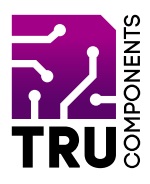

**BN 2268126**

# **Vierkanal-Relaismodul für micro:bit DE Bedienungsanleitung**

## **Aktuelle Bedienungsanleitungen**

Laden Sie aktuelle Bedienungsanleitungen über den Link www.conrad.com/downloads herunter oder scannen Sie den abgebildeten QR-Code. Befolgen Sie die Anweisungen auf der Webseite.

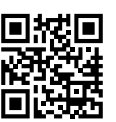

 $C \subset$ 

## **Lieferumfang**

Vierkanal-Relaismodul für micro bit

## **Beschreibung**

Der micro:bit ist ein leistungsstarker, preiswerter, voll programmierbarer Einplatinencomputer, der von der BBC entwickelt wurde. Er wurde entwickelt, um Kinder zu ermutigen, sich aktiv an technischen Aktivitäten wie Programmierung und Elektronik zu begeistern.

Er verfügt über eine 5x5 LED-Matrix, zwei integrierte Taster, einen Kompass, einen Beschleunigungsmesser und Bluetooth®.

Er unterstützt die grafische Programmierschnittstelle PXT (MakeCode). Diese kann unter Microsoft Windows®, MacOS, IOS, AndroidTM und vielen anderen Betriebssystemen, ohne zusätzlichen Download des Compilers, verwendet werden.

Wenn Sie mehr mit Ihrem micro:bit machen möchten, können Sie mit dieser Zusatzplatine den micro:bit um vier Relaisausgänge mit Wechselkontakt erweitern, um z.B. Motoren, Lampen, Sirenen o.ä. zu schalten.

Bluetooth® ist eine eingetragene Marke von Bluetooth SIG, Inc.

# **Produktmerkmale**

- 4 Relaisausgänge mit Wechselkontakt (Schließer/Öffner)
- 4 LEDs als Zustandsanzeige der Relais
- Anschluss für externe Spannungsversorgung
- 1 Steckplatz für micro:bit Einplatinencomputer

## **Hardware**

Die Ausgänge sind potentialfrei, d.h. die Schaltkontakte sind nicht mit dem micro:bit verbunden. Sie können sich die Kontakte wie einen einfachen Wechselschalter vorstellen.

Die Relais sind "High Level" aktiv, d.h. wenn der Digitalausgang des micro:bit "high (1)" ist, zieht das Relais an. Die vier LEDs am Rand der Platine zeigen den Schaltzustand der Relais an (wenn die LED leuchtet ist das Relais geschalten).

P1:

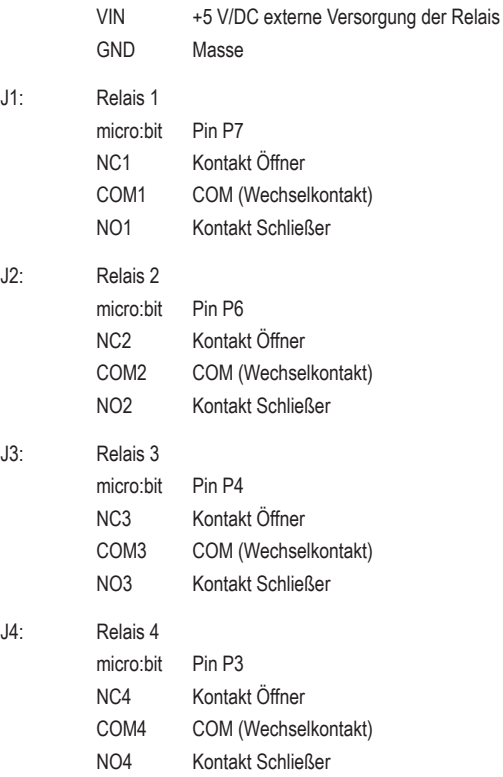

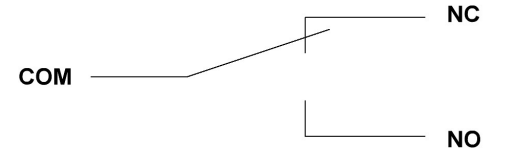

## **Voraussetzungen**

Um die Platine verwenden zu können benötigen Sie folgende Komponenten:

1 micro:bit z.B. Conrad-Bestell-Nr.: 2253828

## **Inbetriebnahme**

Stecken Sie den micro:bit in den auf der Platine vorgesehen Steckplatz. Die 5x5 LED-Matrix muss dabei zu Ihnen zeigen. Die Beschriftung der Platine muss lesbar sein.

### **Testprogramm**

Sie können den untenstehenden Code mit dem micro:bit Make-Code Editor graphisch programmieren:

#### » https://makecode.microbit.org/#editor

Laden Sie danach das Programm herunter und übertragen Sie es auf den micro:bit. Die genaue Vorgehensweise der Programmierung und Übertragung des Programms auf den micro:bit entnehmen Sie der Anleitung des micro:bit, oder online unter:

#### » https://microbit.org

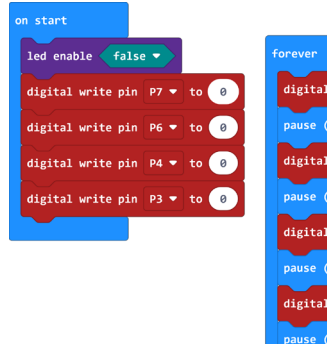

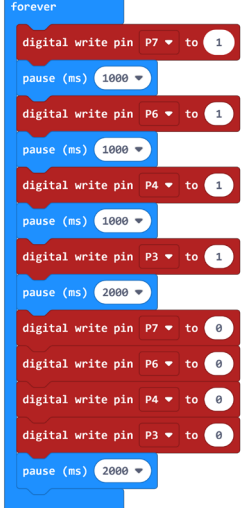

#### **Test**

Nach dem Programmstart schalten die Relais 1 bis 4 nacheinander mit einen Zeitabstand von 1 Sekunde ein. Wenn alle Relais eingeschalten sind, wartet das Programm 2 Sekunden und schaltet alle Relais gleichzeitig aus. Nachdem die Relais 2 Sekunden aus waren, beginnt das Programm von vorne.

## **Entsorgung**

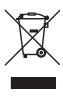

 Elektronische Geräte sind Wertstoffe und gehören nicht in den Hausmüll. Entsorgen Sie das Produkt am Ende seiner Lebensdauer gemäß den geltenden gesetzlichen Bestimmungen.

 Sie erfüllen damit die gesetzlichen Verpflichtungen und leisten Ihren Beitrag zum Umweltschutz.

### **Technische Daten**

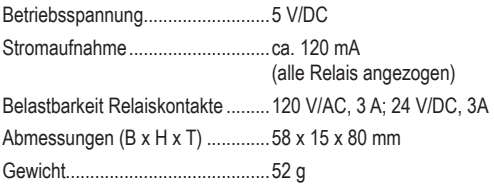

Dies ist eine Publikation der Conrad Electronic SE, Klaus-Conrad-Str. 1, D-92240 Hirschau (www.conrad.com).

Alle Rechte einschließlich Übersetzung vorbehalten. Reproduktionen jeder Art, z.B. Fotokopie, Mikroverfilmung, oder die Erfassung in elektronischen Datenverarbeitungsanlagen, bedürfen der schriftlichen Genehmigung des Herausgebers. Nachdruck, auch auszugsweise, verboten.

Die Publikation entspricht dem technischen Stand bei Drucklegung.

Copyright 2020 byConradElectronicSE. \*2268126\_V1\_0920\_02\_m\_RR\_VTP\_DE